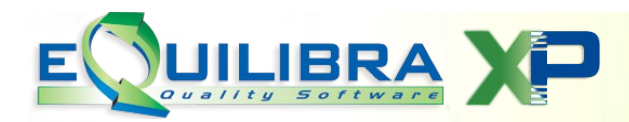

## FAQ FATTURAZIONE ELETTRONICA

## Come rispedire una fattura scartata.

Se la fattura inviata ha una "ricevuta scarto" occorre fare doppio click sulla Ricevuta Scarto della sezione EVENTI.

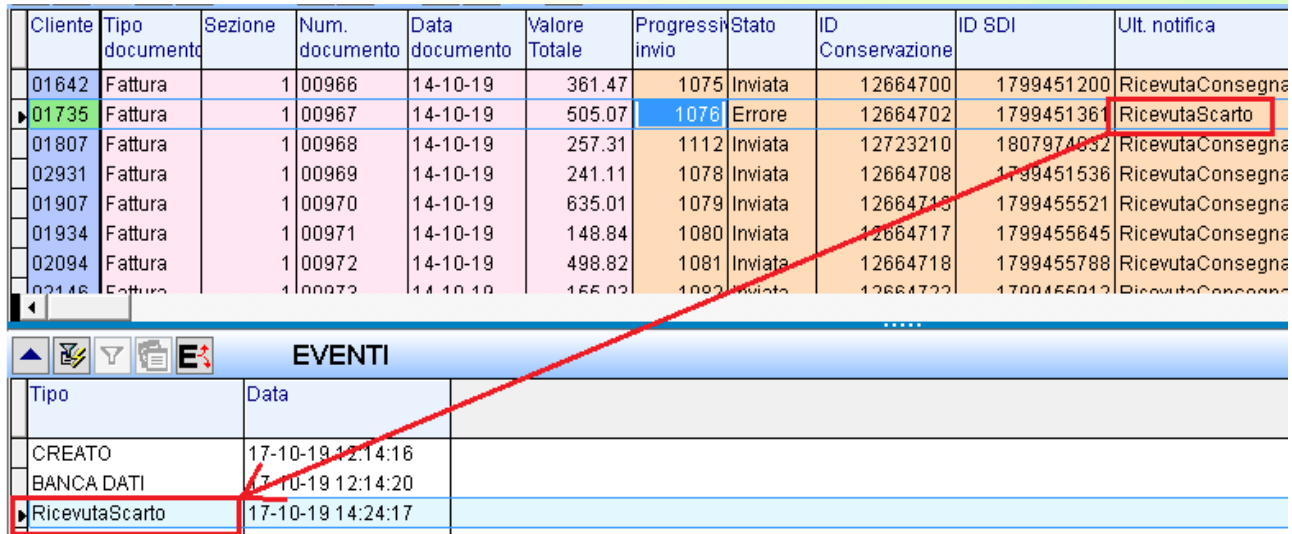

Se i motivi dello scarto sono legati ai dati anagrafici (codice fiscale non coerente, partita iva errata, codice destinatario errato) è sufficiente correggere i dati nella gestione cliente e rispedire la fattura.

In Gs.Fatture PA/B2B, dalla griglia dei dati delle fatture attive, occorre essere posizionati sulla fattura da rispedire e fare doppio click, il programma richiede se rigenerare e rispedire il file:

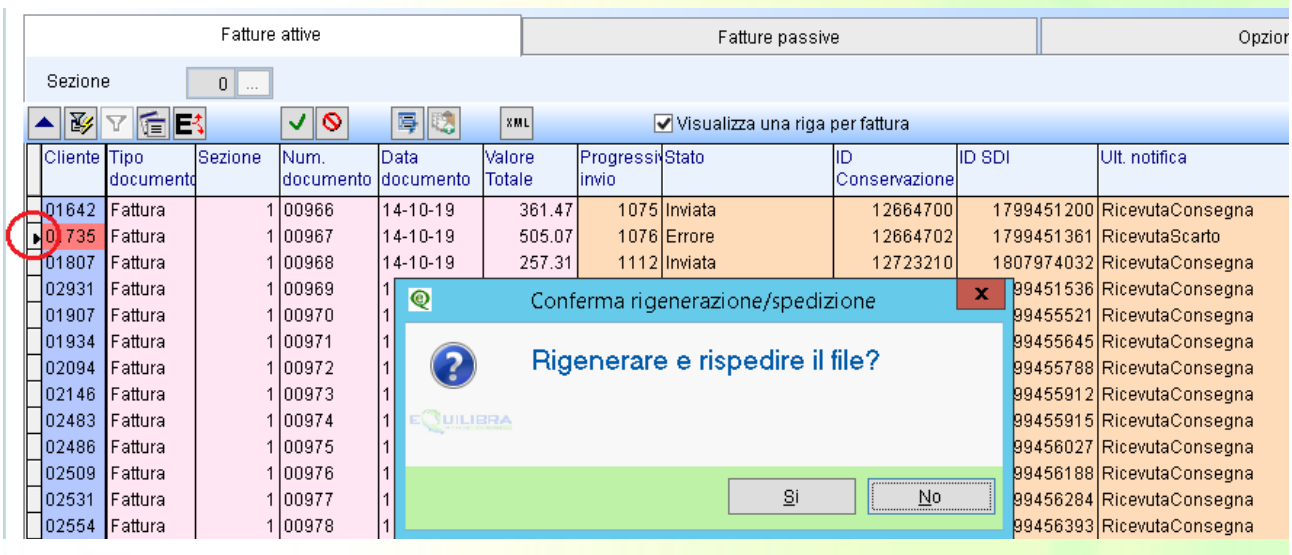

Rispondere **Si.**

Se ci sono più fatture da rispedire selezionarle nello stesso modo, terminata la selezione occorre **confermare con F10**, il programma richiede:

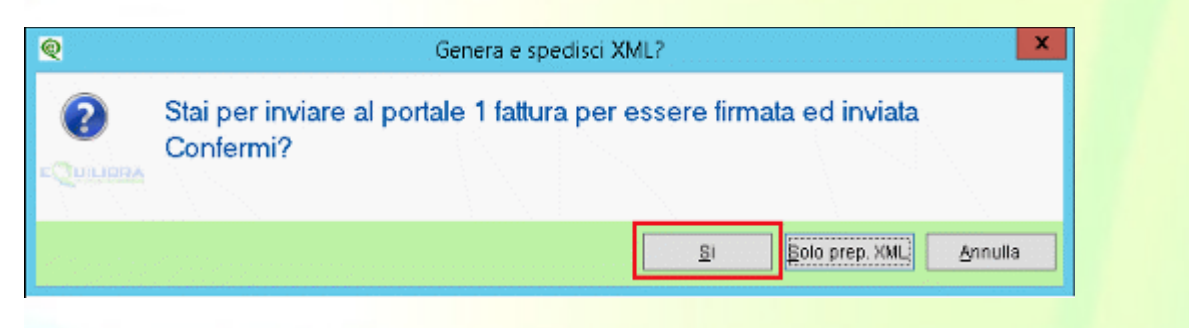

## Rispondere **Si**.

Per ogni fattura verrà richiesta ulteriore conferma:

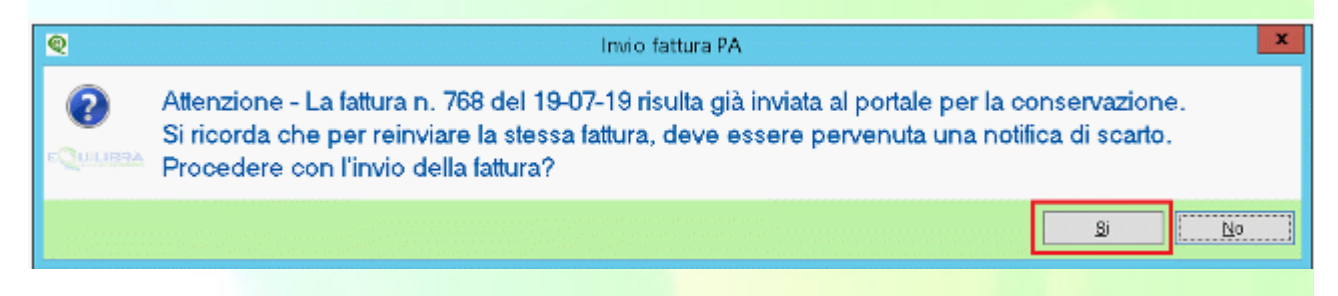

Rispondere **SI**.

Terminato l'invio eseguire un **aggiornamento stato del portale** affinchè le fatture rispedite abbiano un nuovo ID conservazione.

Monitorare successivamente che l'invio vada a buon fine con la Ricevuta Consegna.

Per maggiori dettagli sugli stati della fattura attiva [cliccare qui.](http://www.siware.eu/documentazione/Agg2019/aggb2b190129/stati.pdf)